# **How to Access Databases through CARSI (SpringerLink Version)**

#### **Access Method 1:**

Click [here.](https://zjuam.zju.edu.cn/cas/login?service=https%3A%2F%2Fidp.zju.edu.cn%2Fidp%2FAuthn%2FExtCas%3Fconversation%3De1s1&entityId=https%3A%2F%2Ffsso.springer.com) Login with your INTL ID to access the database.

#### **Access Method 2:**

Use any web browser to access the URL "<https://link.springer.com/>".

1、Click " Sign up/Log in" on the upper right of the page.

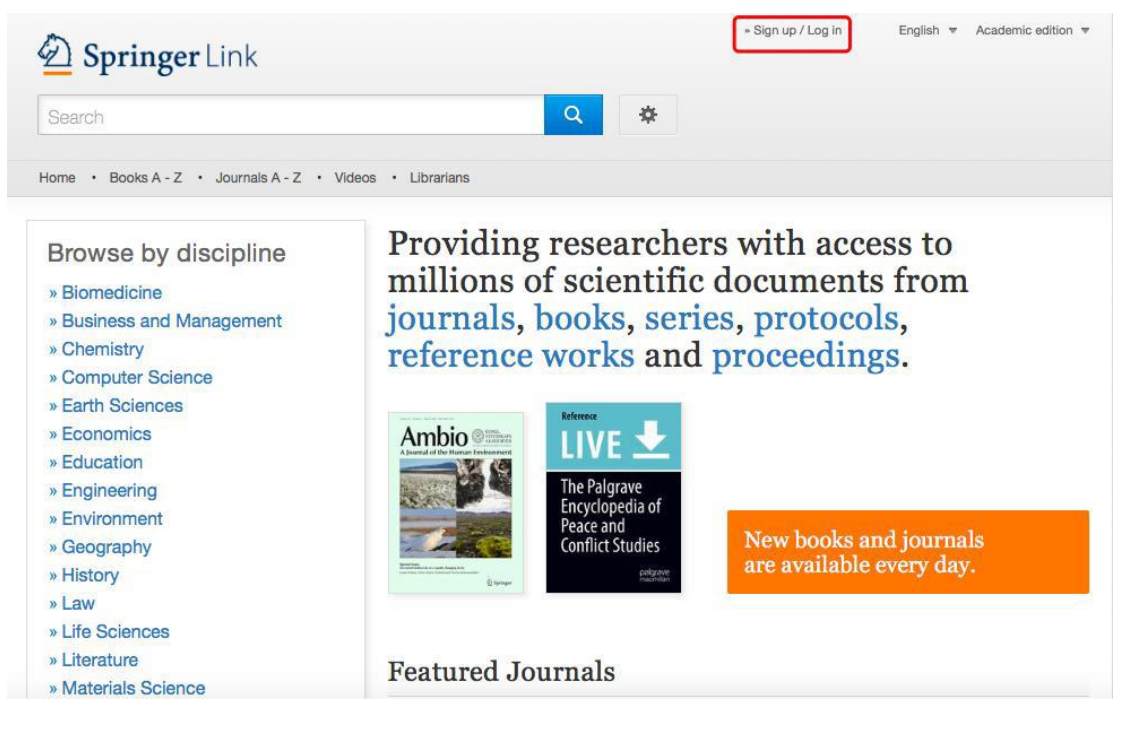

2、Choose "Log in via Shibboleth or Athens", Enter "Zhejiang University

Library" in the "Select your institution" of "Log in via Shibboleth"

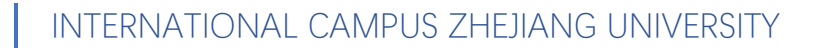

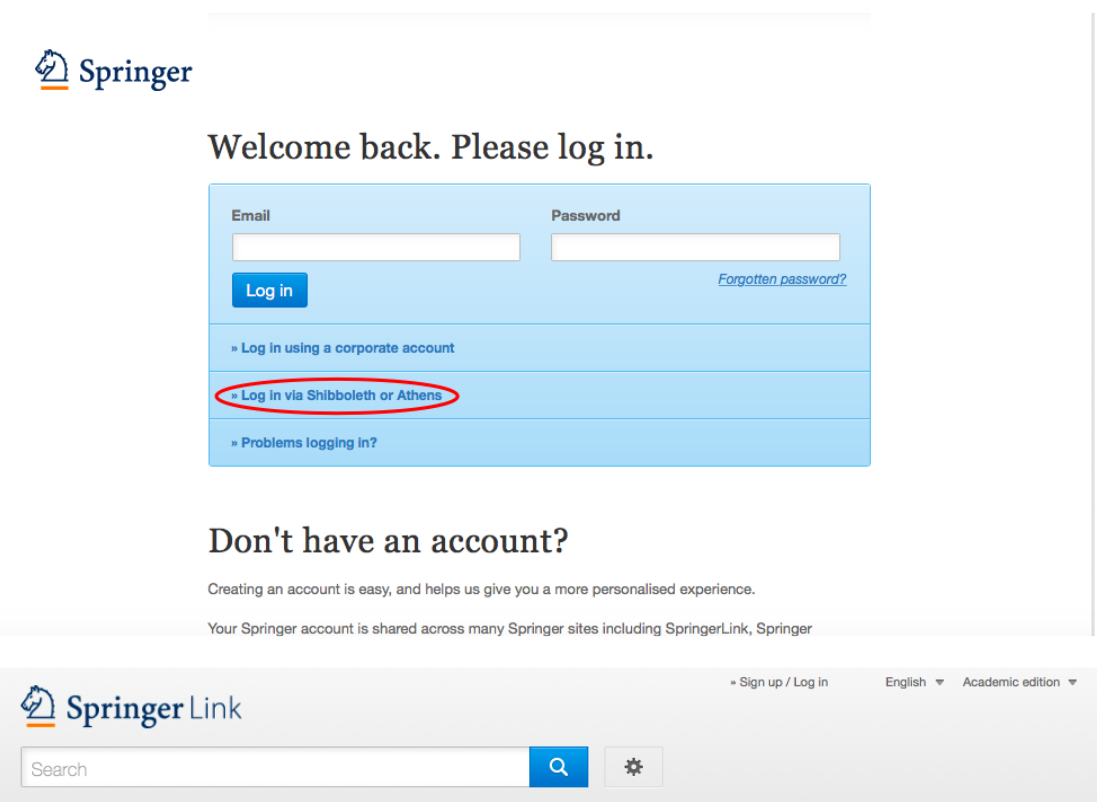

Home · Books A - Z · Journals A - Z · Videos · Librarians

### Athens and Shibboleth login

Athens and Shibboleth allow you to log on to multiple web resources using the same credentials and be Finally and School and School and School and School and School and School and School and School and School and School and School and School and School and School and School and School and School and School and School and S

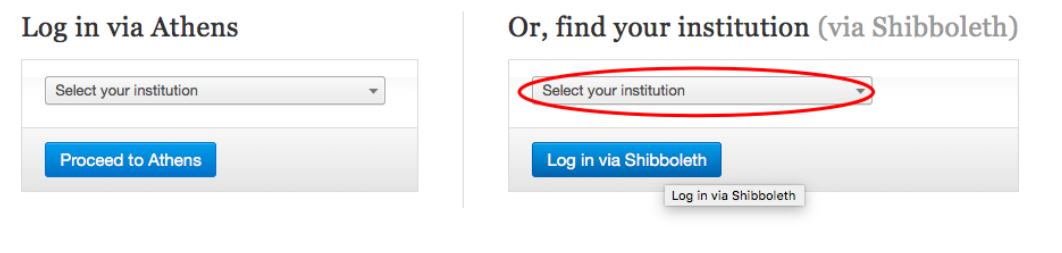

Alternatively, log in with your Springer account

# INTERNATIONAL CAMPUS ZHEJIANG UNIVERSITY

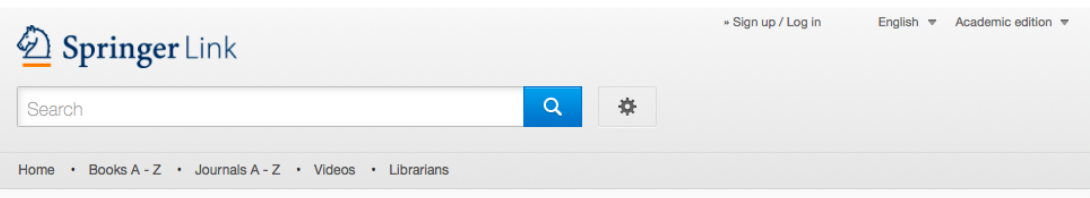

## Athens and Shibboleth login

Athens and Shibboleth allow you to log on to multiple web resources using the same credentials and be recognized as belonging to your parent organization. Please contact your librarian or administrator to find out if you can access this site using these systems.

#### Log in via Athens

#### Or, find your institution (via Shibboleth)

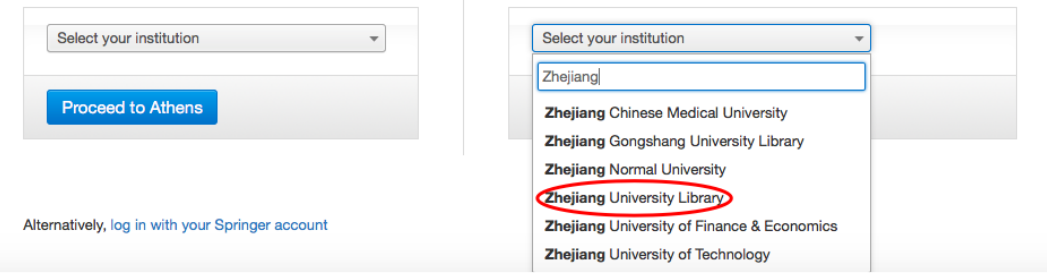

3. Login with your INTL ID to access the database.

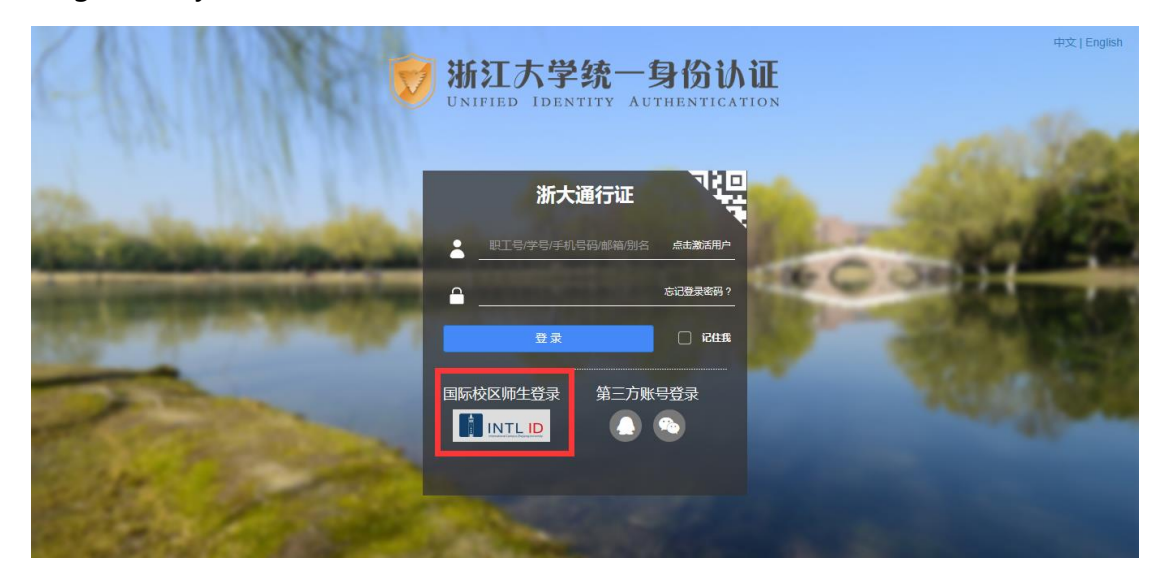

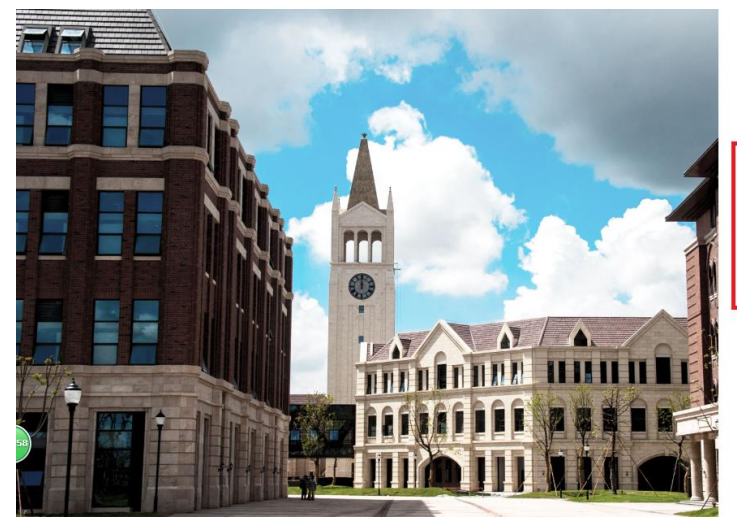

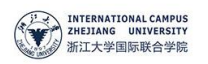

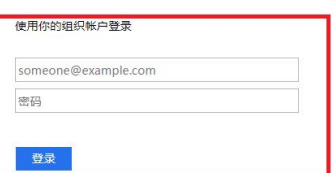

Please login with your INTL ID,If you have<br>problems logging in, email its.intl@zju.edu.cn or<br>call 0571-87572669.

© 2016 Microsoft

## INTERNATIONAL CAMPUS ZHEJIANG UNIVERSITY

## 4. Enter "SpringerLink".

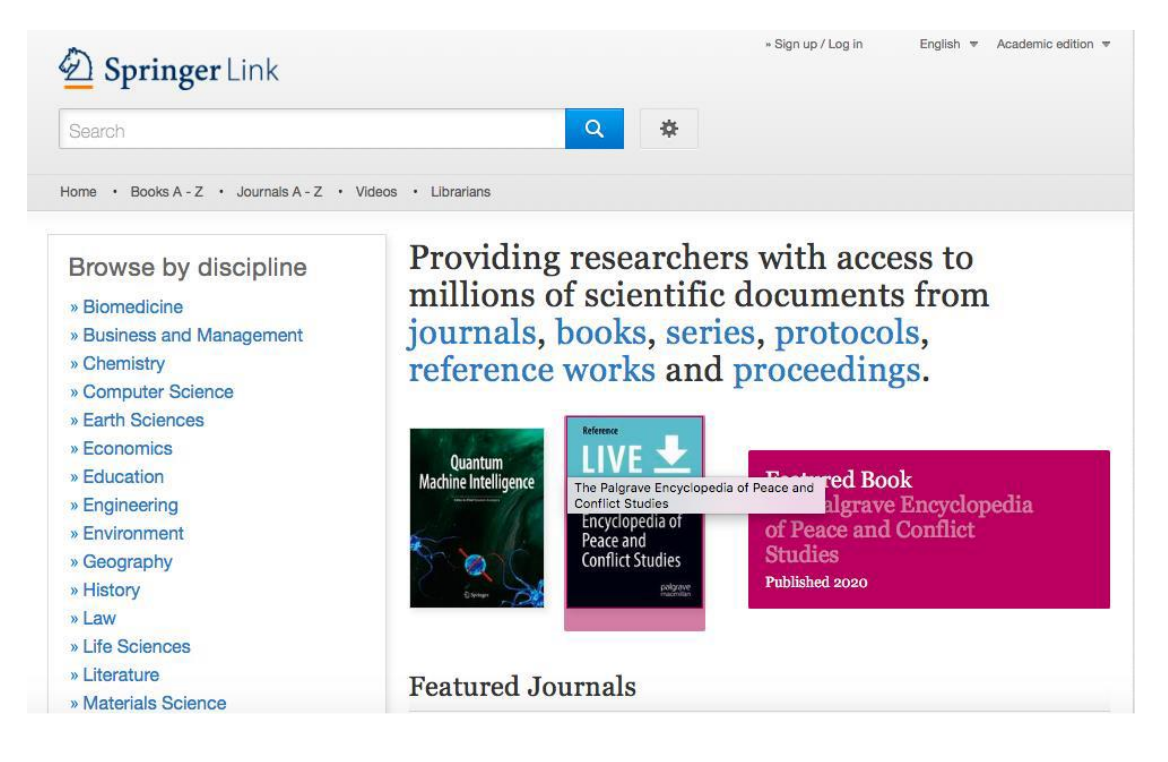